## **Obtaining Forest Size Using the Web Soil Survey**

1) Navigate your web browser to the Web Soil Survey:

<http://websoilsurvey.nrcs.usda.gov/app/WebSoilSurvey.aspx>

2) Using "Quick Navigation" in the left panel, select your location by Address, State and County, or Latitude and Longitude. The following example uses the State and County approach. Enter the State and County, and select "View". The map will zoom in to center on that location.

3) Under the "Area of Interest (AOI) Interactive Map", select the upper left magnifying tool and zoom closer to the area that contains your forest. Repeat the process, using the pan tool as needed to center the map, until your forest area fills most of the map view (Figure 1).

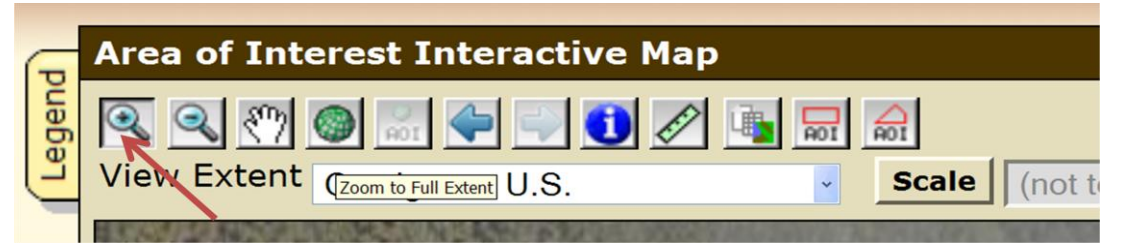

Figure 1. The arrow points to the zoom-in tool. It is followed by the zoom-out tool and the pan tool.

4) Next use the AOI Polygon Tool (Figure 2), the tool as the far right, to outline the boundary of the forest area that includes your plot(s). Double click to complete the polygon.

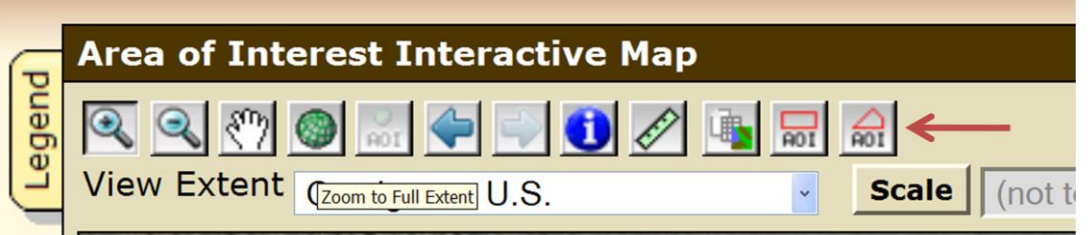

Figure 2. The arrow points to the polygon AOI tool which can be used to outline the shape of the forest area. The AOI tool to the left of the AOI polygon can be used if your forest is rectangular in shape.

5) After completing the polygon, the program will create your forested area as an AOI. If it is not already present, the "AOI Information" dialog box will appear above the "Quick Navigation" box in the left panel. "Area (acres)" will be included in the "AOI Information" box, and the area in acres will be listed (Figure 3). To convert from acres to hectares, divide the size in acres by 2.47.

6) Now that you have created an AOI for your site you can also obtain the soils information needed for the Plot Data sheet. Refer to Appendix II for details on obtaining the soils data. Since have already created the AOI, you can begin with page 4 of Appendix II.

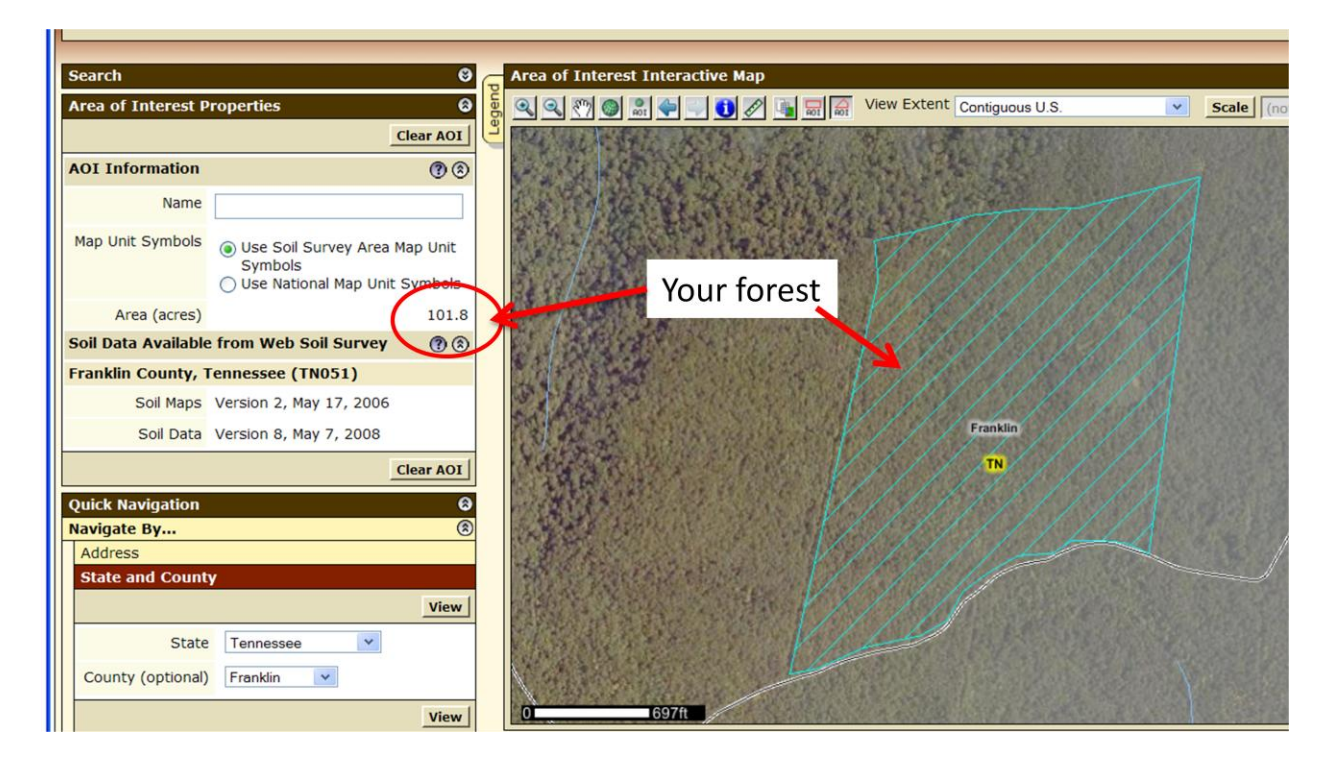

Figure 3. The outline of the forest area is shown in the 'Area of Interest Interactive Map" on the right, and the size of the area is indicated in the "AOI Information" box to the left.